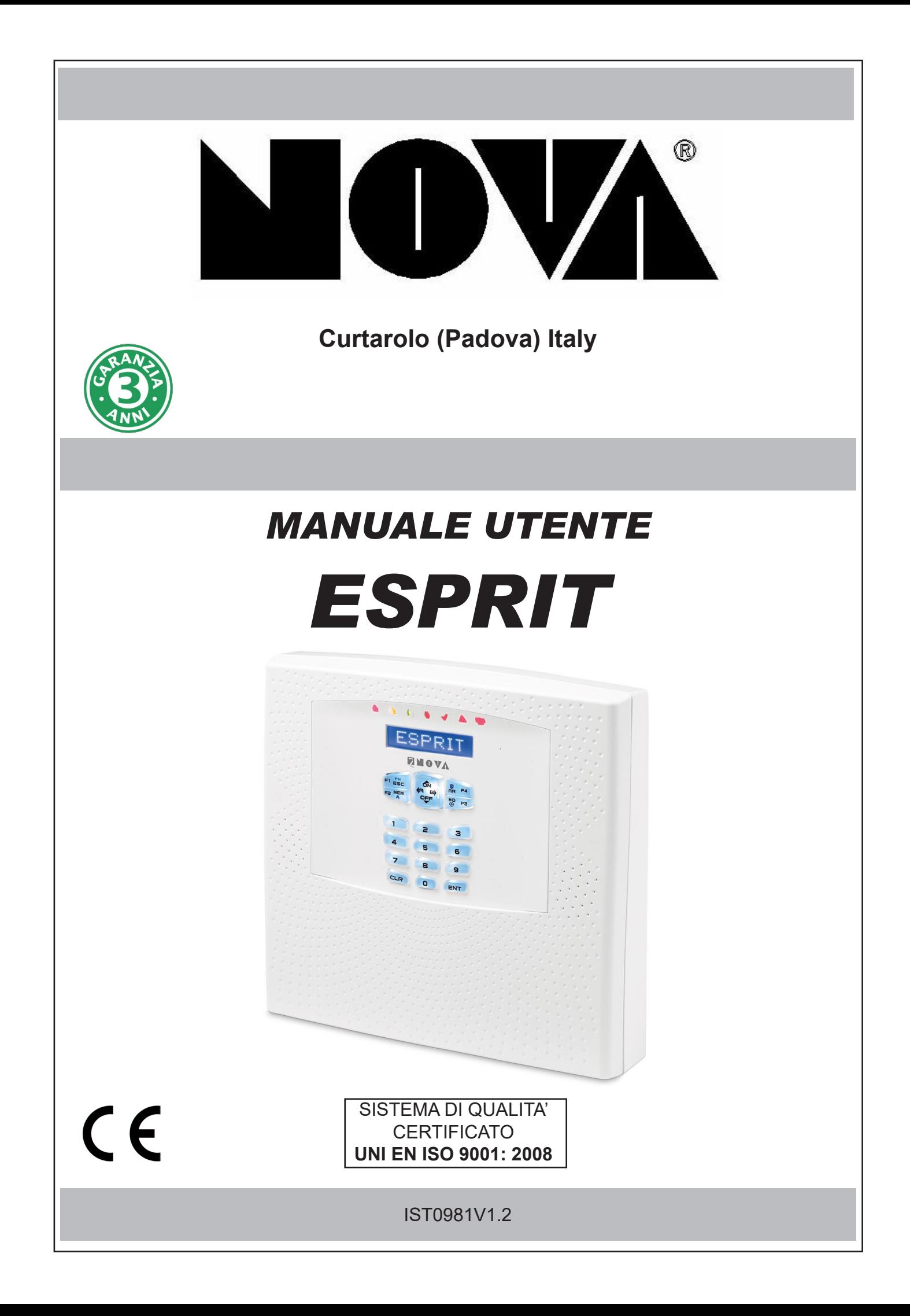

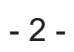

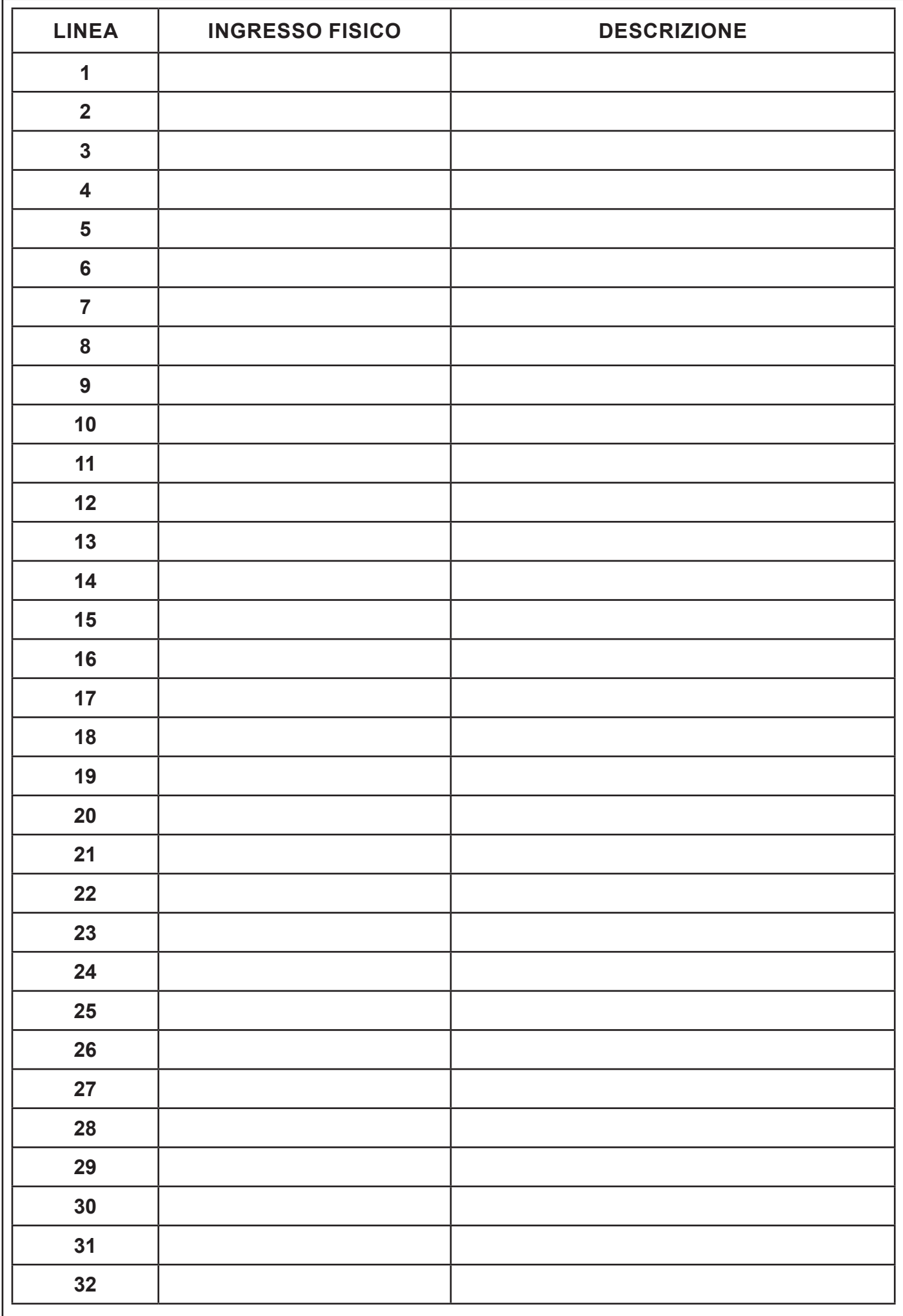

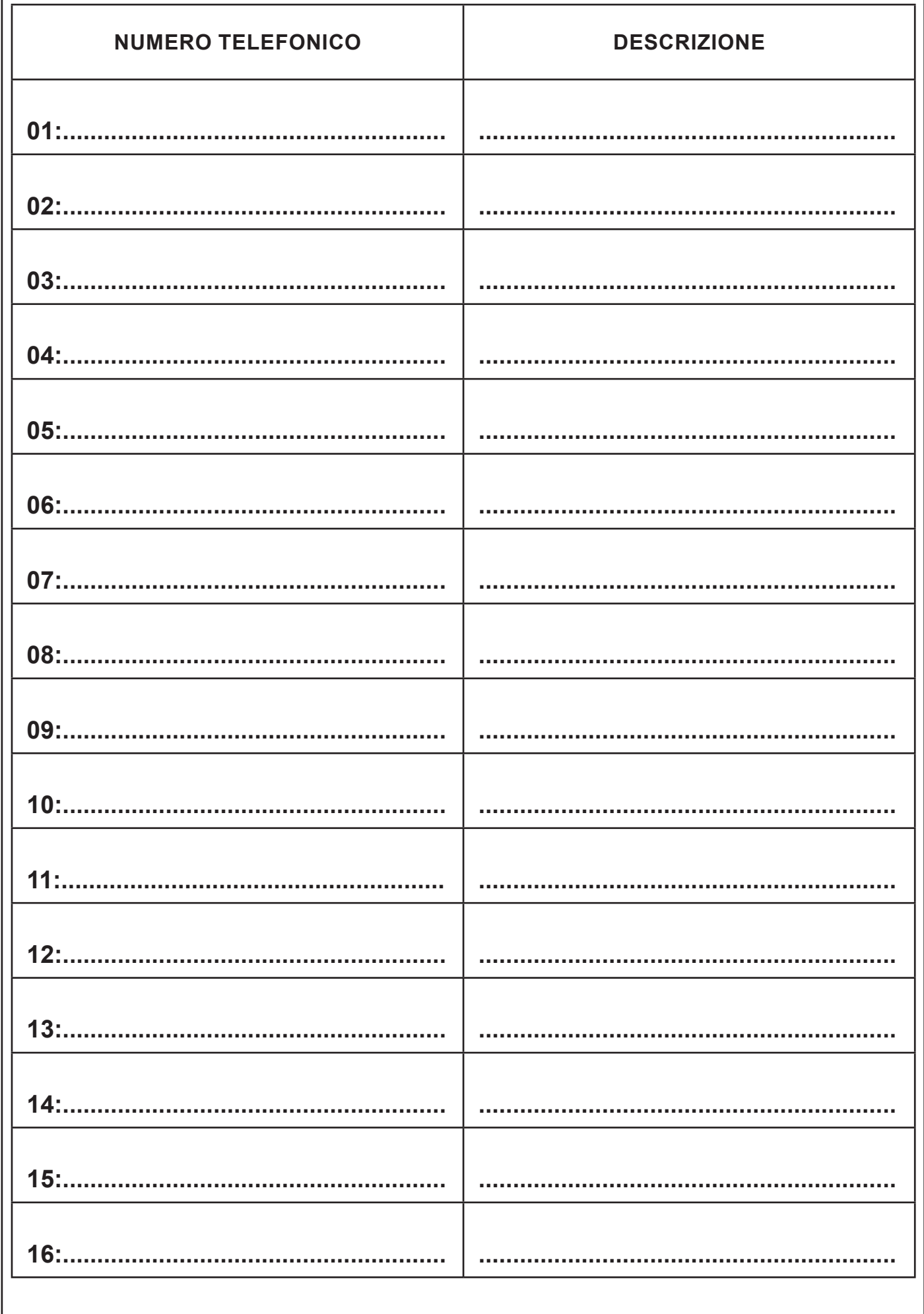

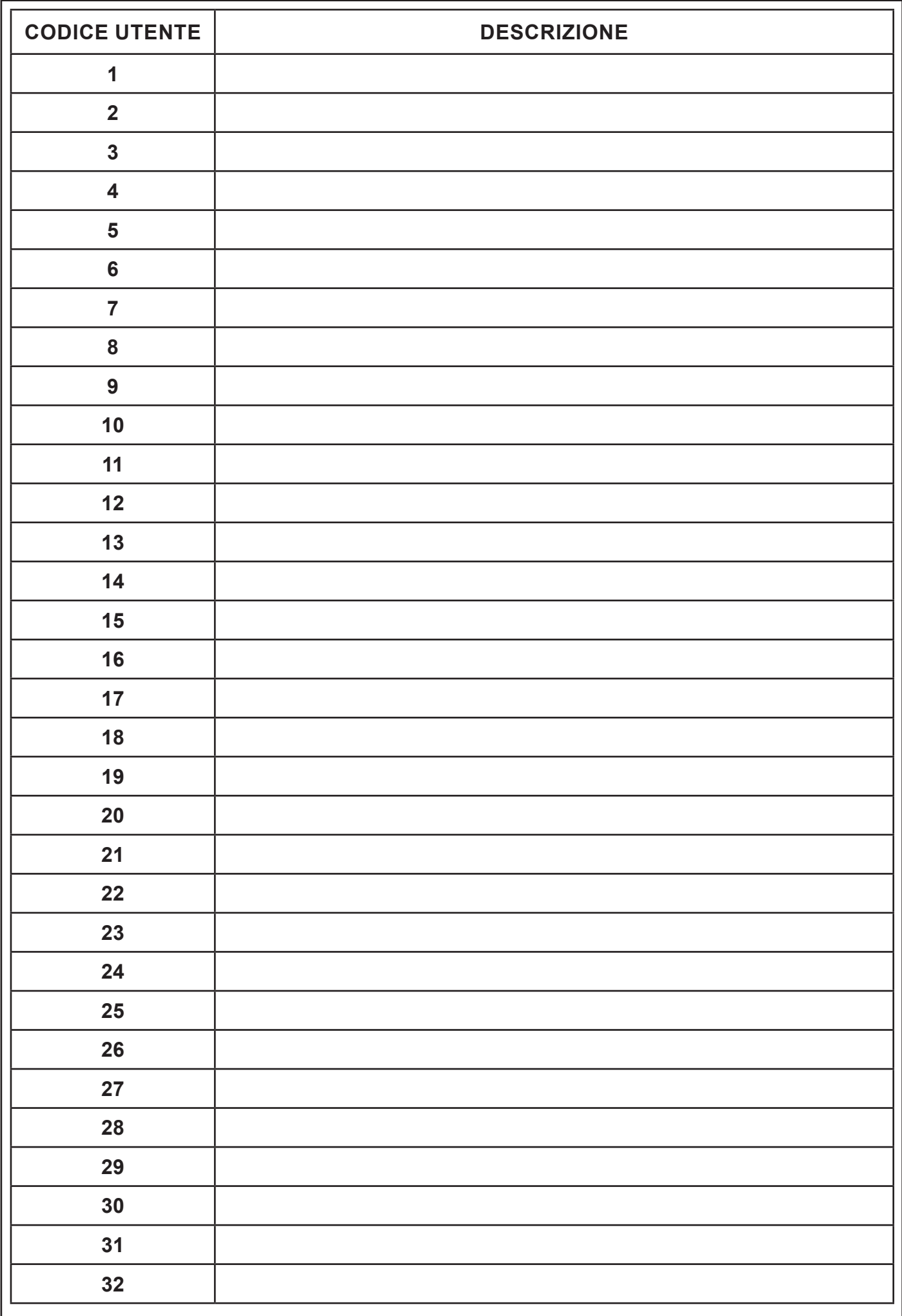

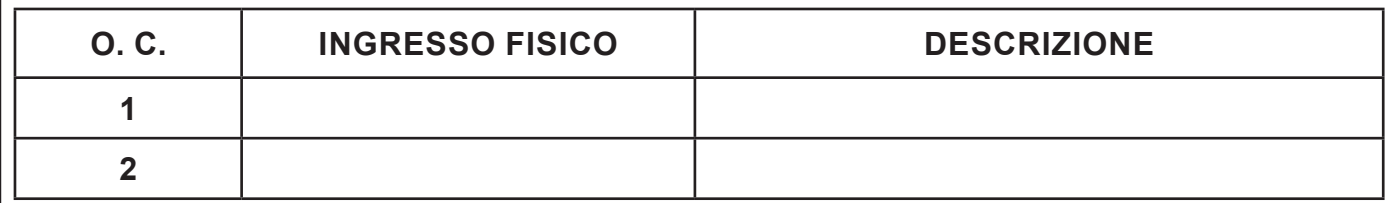

# **Indice**

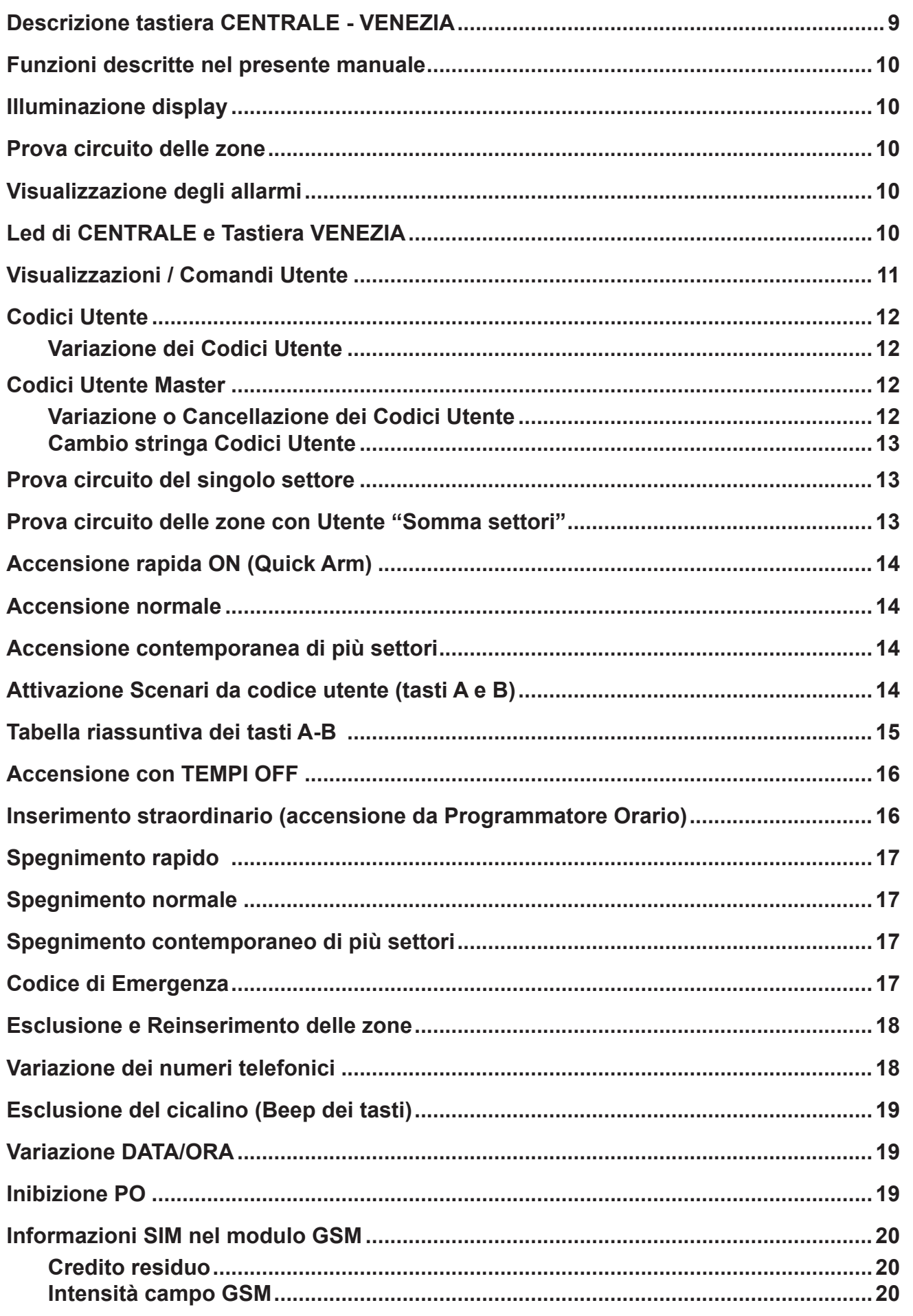

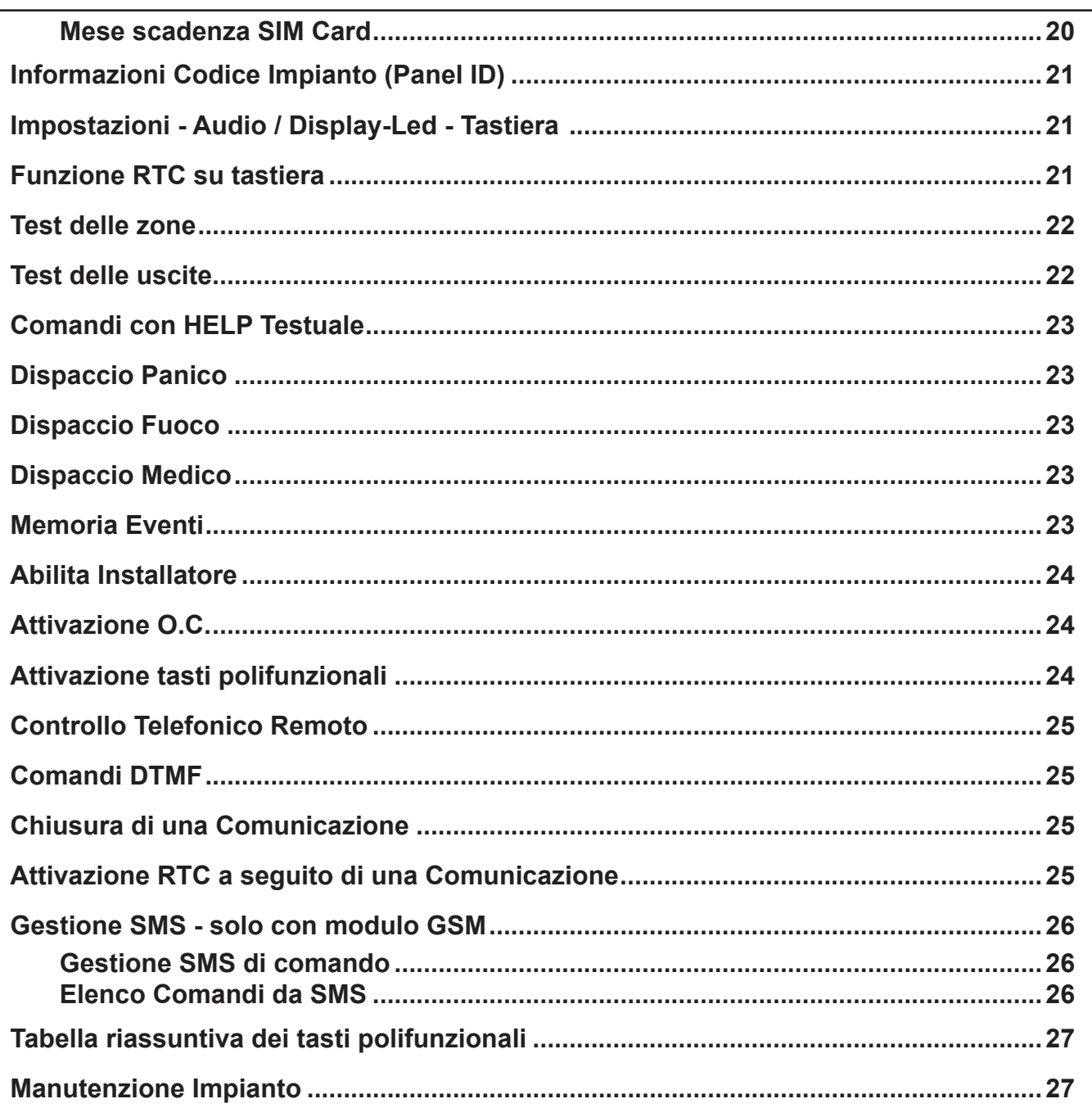

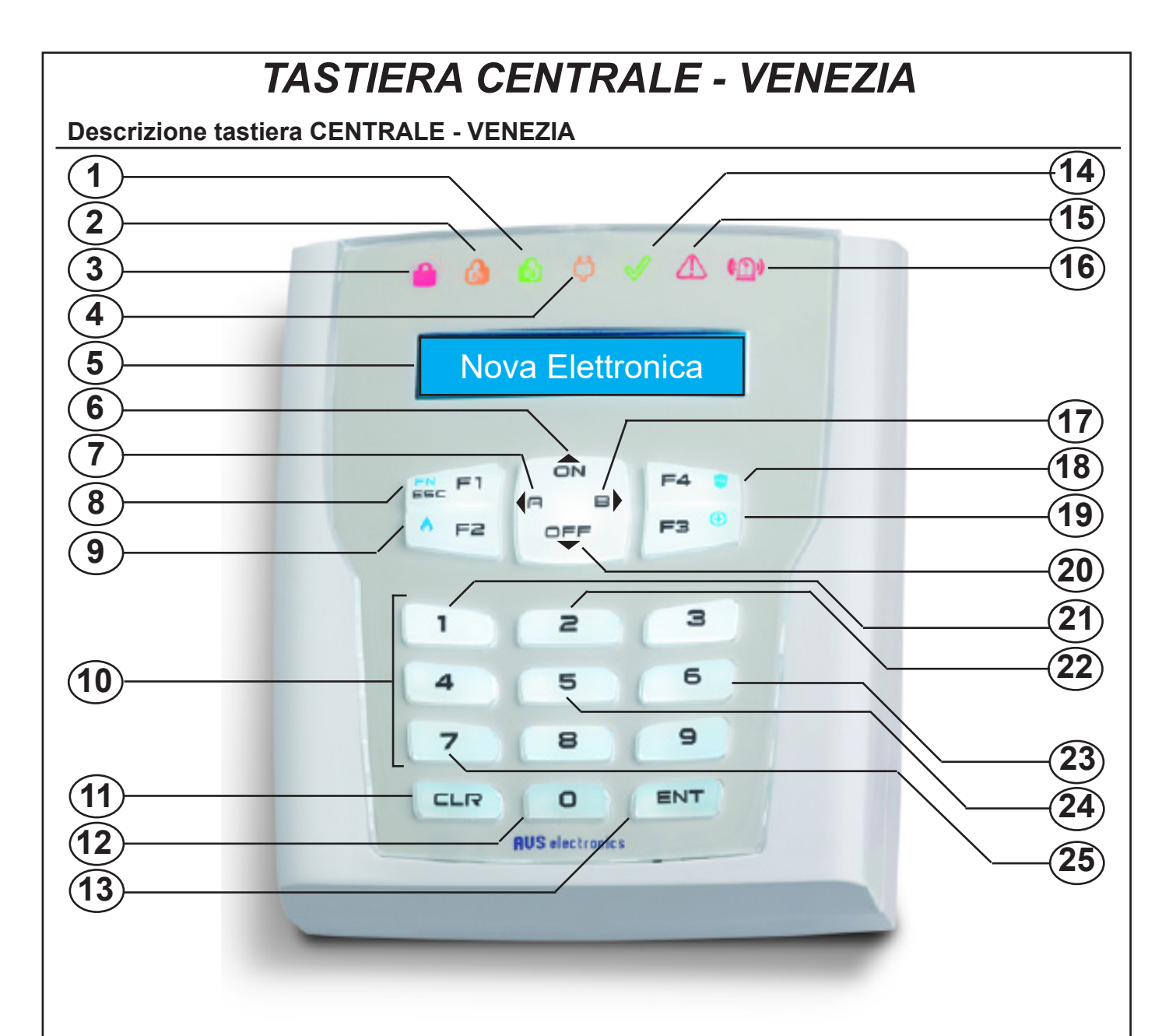

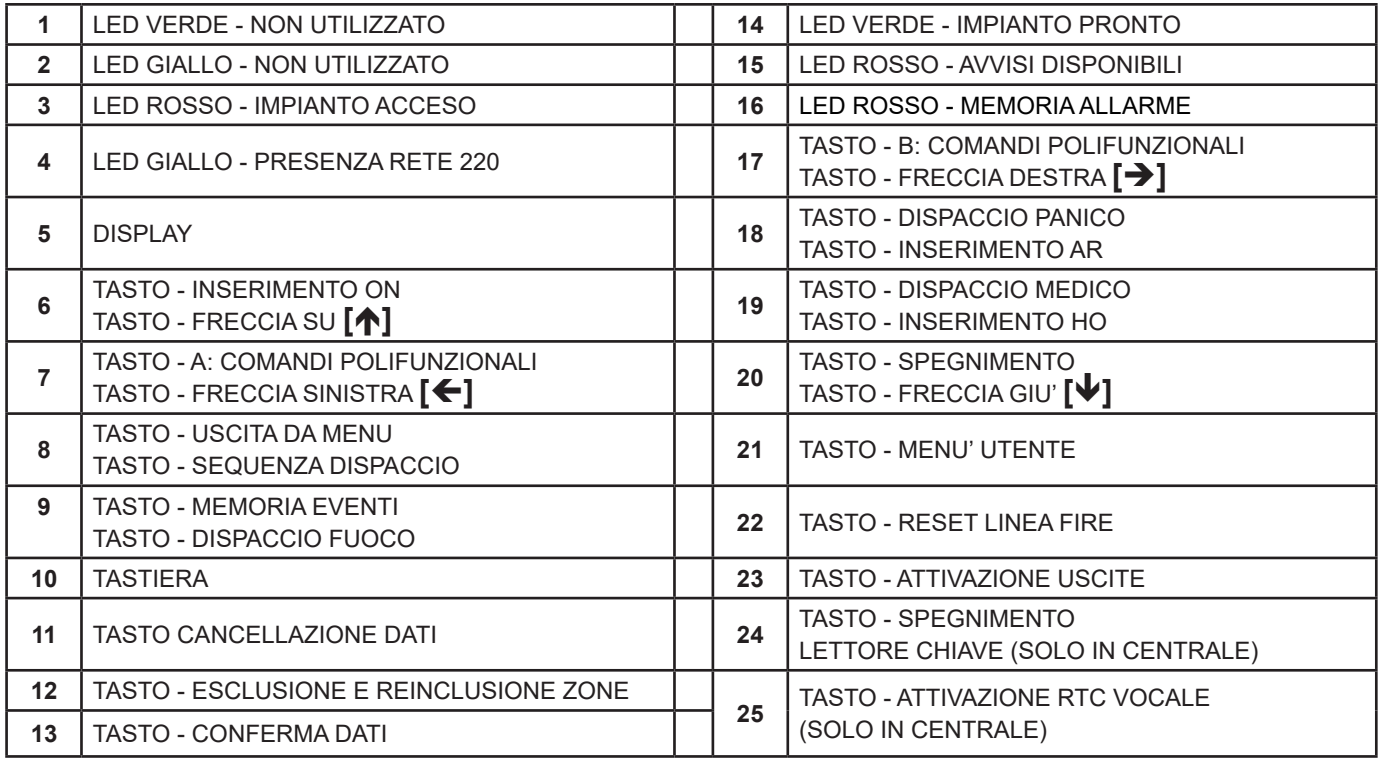

#### **Funzioni descritte nel presente manuale**

- Le funzioni descritte di seguito devono essere abilitate dall'installatore.
- Alcune funzioni potrebbero non essere attive ed avere delle leggere variazioni nella visualizzazione.
- Per identificare i tasti ed i led descritti nelle varie funzioni, fare riferimento alla tabella nel capitolo "Descrizione tastiera" del relativo modello.

### **Illuminazione display**

La retroilluminazione si attiva quando viene premuto un tasto qualsiasi (Es. il tasto **[CLR]**).

#### **Prova circuito delle zone**

Le zone aperte o escluse vengono visualizzate direttamente su display, dopo aver digitato il **Codice Utente**.

# **Visualizzazione degli allarmi**

Le zone che hanno provocato l'allarme e/o problematiche di sistema (es. Guasto Fusibili) della centrale vengono visualizzate in sequenza, nella seconda riga del display, mentre la data e l'ora corrente viene proposta sopra.

# **Led di CENTRALE e Tastiera VENEZIA**

#### **1. Led Rosso - Impianto acceso (3)**

La visualizzazione di questo led è legata al settore a cui la tastiera è associata ed indica l'accensione o l'avvenuto allarme.

- **• acceso**, indica che il settore/i associato alla tastiera è acceso.
- **• spento**, indica che il settore/i è spento.
- **• lampeggiante veloce,** indica che almeno un settore, di quelli associati alla tastiera, è acceso

# **2. Led Giallo - Presenza rete 220 V (4)**

- **• acceso,** indica che la tensione di rete è presente.
- **• spento,** indica che la tensione di rete è assente.

# **3. Led Verde - Impianto pronto (14)**

Questo led visualizza lo stato delle zone del settore associato alla tastiera

- **• acceso**, indica che tutte le zone sono pronte per essere attivate.
- **• spento**, indica che almeno una zona risulta aperta.
- **• lampeggiante**, indica che almeno una zona è stata esclusa dal funzionamento.

# **4. Led Rosso - Avvisi disponibili (15)**

- **• acceso,** avvisa che c'è un'informazione visualizzata sul display della tastiera.
- **• spento,** nessuna informazione da visualizzare.

#### **5. Led Rosso - Memoria allarme (16)**

- **• acceso,** indica un avvenuto allarme.
- **• spento,** indica che non c'é stato nessun allarme.

#### **Visualizzazioni / Comandi Utente** Le visualizzazioni utente sono legate alle impostazioni effettuate dall'installatore e possono essere di tre tipi: *1. Flat*: consente all'utente di visualizzare i settori a gruppi di 16. *2. Compact*: consente all'utente di visualizzare solamente i settori di competenza a gruppi di 5 alla volta. *Descrizione visualizzazione n°2:* Settore n°02: settore spento, zone bilanciate Settore n°03: settore acceso in ON Settore n°04: settore spento, zone aperte Settore n°06: settore acceso in AREA Settore n°08: settore acceso in HOME *3. Continua:* consente all'utente di visualizzare singolarmente i settori di competenza e, per i primi 16, la relativa stringa descrittiva. Comandi:<br>**•** [→][←][↑][↓]: **• [][][][]:** per selezionare il settore **FRIMER 12** *PENT*: *PENT*: **[CLR]: •** *per impostare direttamente il numero del settore* **• [0]:** per gestire contemporaneamente tutti i settori di competenza **• [ESC]:** per andare indietro di uno step Sett · 0203040608 stato: okon - - arho Settore #03 ok uffici Settore 1 k**nOn-AnH**

#### **Visualizzazioni**

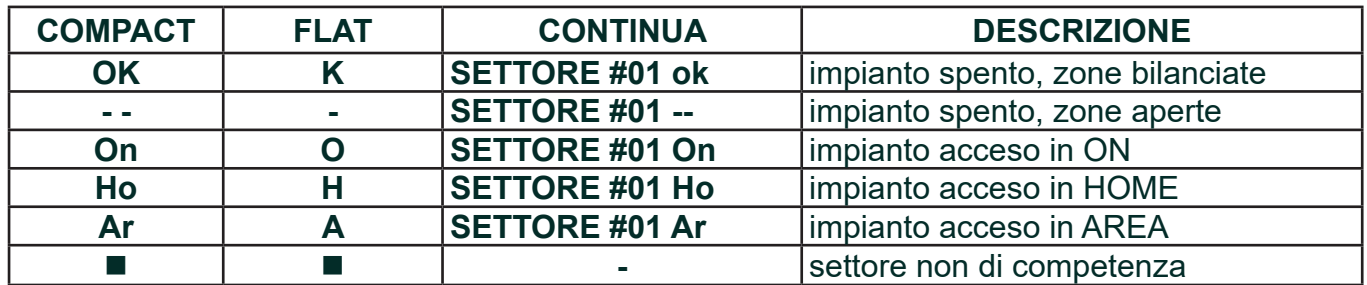

#### **Altre visualizzazioni:**

Le Visualizzazioni descritte potrebbero comparire direttamente in tastiera, oppure dopo aver digitato il codice utente, a seconda della programmazione effettuata dall'installatore:

- **• Credito sim basso/esaurito** >>> si richiede la ricarica della SIM CARD
- **• Stato fusibili** >>> contattare l'installatore
- **• Codici cambiati** >>> e' stata effettuata una variazione dei codici
- **• Sensori: batt bassa** >>> batteria bassa sensore n° xx. Si consiglia di contattare l'installatore
- **• Sensori: sopravviv.** >>> il sensore non è rilevato dalla centrale, si consiglia di contattare l'installatore
- **• Sensori: antimask** >>> il sensore n°xx è stato mascherato e potrebbe non funzionare correttamente

#### **Cancellazione visualizzazioni**

La cancellazione della visualizzazione per le indicazioni di RETE (Alimentazione 220 VAc) - BATTERIA (Bassa/Mancante) - TELEFONICO (Mancanza linea telefonica) è normalmente automatica al ripristino dell'anomalia.

La cancellazione della visualizzazione degli eventi di allarme avviene con l'accensione/spegnimento dell'impianto.

#### **Codici Utente**

Il codice Utente permette all'utilizzatore di interagire con il sistema per accendere / spegnere l'impianto ed effettuare altre funzioni.

Questo codice è strettamente personale e segreto, si raccomanda di non divulgarlo per non compromettere la sicurezza.

Il codice Utente può essere composto da 4 a 5 cifre, seguito dal tasto **(ENT)** per essere riconosciuto oppure da 6 cifre; in quest'ultimo caso non è necessario digitare **(ENT)**.

La flessibilità del codice utente permette all'installatore di variarne a piacere le impostazioni modellando le sue potenzialità, senza compromettere la sicurezzza del sistema.

#### **Variazione dei Codici Utente**

Ad impianto spento è possibile effettuare la variazione del Codice Utente

**Nota:** se il codice utente è associato a più settori, se non è attiva l'opzione "Salta scelta settore", verrà richiesto di selezionare il settore in cui operare.

- **D** Digitare il Codice Utente
- Premere **(1)** seguito dal tasto **(ENT)**
- **8** Premere (CLR), digitare il nuovo Codice Utente
- **4** Premere **(ENT)** per confermare
- **9** Premere (ESC) per uscire

Tutte le funzioni saranno ora inseribili soltanto mediante il nuovo codice. **Si fa presente che la dimenticanza del Codice Utente non permetta più la sua variazione.**

#### **Codici Utente Master**

L'opzione Utente Master, oltre alle funzioni del codice Utente attribuite nel profilo utente relativo, permette all'utilizzatore di modificare i Codici Utente (NO MASTER) associati ai suoi stessi settori, di modificarne la stringa e di escluderli dalla possibilità di operare da tastiera e da RTC lasciando però attive le chiavi e i telecomandi ad essi associati.

#### **Variazione o Cancellazione dei Codici Utente**

Ad impianto spento è possibile effettuare la variazione dei Codici Utente.

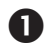

**D** Digitare il Codice Utente

**Nota:** se il codice utente è associato a più settori e non è attiva l'opzione "Salta scelta settore", verrà richiesto di selezionare il settore in cui operare.

 Premere **(1)** seguito dal tasto **(ENT)**

Premere **(CLR)** seguito dal numero di codice utente da variare e poi premere **(ENT)**

a Per variare il Codice Utente premere **(CLR)**, digitare il nuovo Codice e poi premere **(ENT)**

b Per cancellare il Codice Utente premere due volte in successione **(CLR)** e poi **(ENT)**

• In questo modo il Codice risulta disabilitato ad operare sia da tastiera che da RTC e saranno disattivate le chiavi e i telecomandi associati al Codice stesso.

**9** Premere (ESC) per uscire

# **Cambio stringa Codici Utente**

# **D** Digitare il Codice Utente **Nota:** se il codice utente è associato a più settori e non è attiva l'opzione "Salta scelta settore", verrà richiesto di selezionare il settore in cui operare. Premere **(1)** seguito dal tasto **(ENT)** Premere **(CLR)** seguito dal numero di codice utente da variare e poi premere **(ENT) 4** Premere **[** $\blacklozenge$ **]** fino a visualizzare il passo "Stringa utente" Premere **(CLR)** per poter variare, premere i tasti alfanumerici per comporre la stringa di massimo 16 caratteri, per confermare premere il tasto **(ENT)** Tasti di scrittura: **(1)**abc1 **(2)**def2 **(3)**ghi3 **(4)**jkl4 **(5)**mno5 **(6)**pqr6 **(7)**stu7 **(8)**vwx8 **(9)**yz. **(0)**\_'0 <sup>₹</sup>}Premere le frecce (←) e (→) per posizionare il cursore **6** Premere (ESC) per uscire **Prova circuito del singolo settore** Digitare il codice Utente, si entra nella modalità prova circuito. **Nota:** se il codice utente è associato a più settori e non è attiva l'opzione "Salta scelta settore", verrà richiesto di selezionare il settore in cui operare. **2**a Se vi sono delle zone aperte queste vengono visualizzate sul display, e viene visualizzata la scritta "**Non pronto S 1**"*(Settore 1 non pronto)*. b Se le zone sono tutte chiuse, viene visualizzata la scritta "**Sett. Pronto S 1** *(Settore 1 pronto)*". **Prova circuito delle zone con Utente "Somma settori" D** Digitare il codice Utente **2** Il Display mostra lo stato delle accensioni/spegnimenti dei settori. Digitare **(0)**, per entrare nella modalità prova circuito.  $\Theta$  a Se vi sono delle zone aperte queste vengono visualizzate sul display.. b Se le zone sono tutte chiuse, viene visualizzata la scritta "**Settori pronti**".

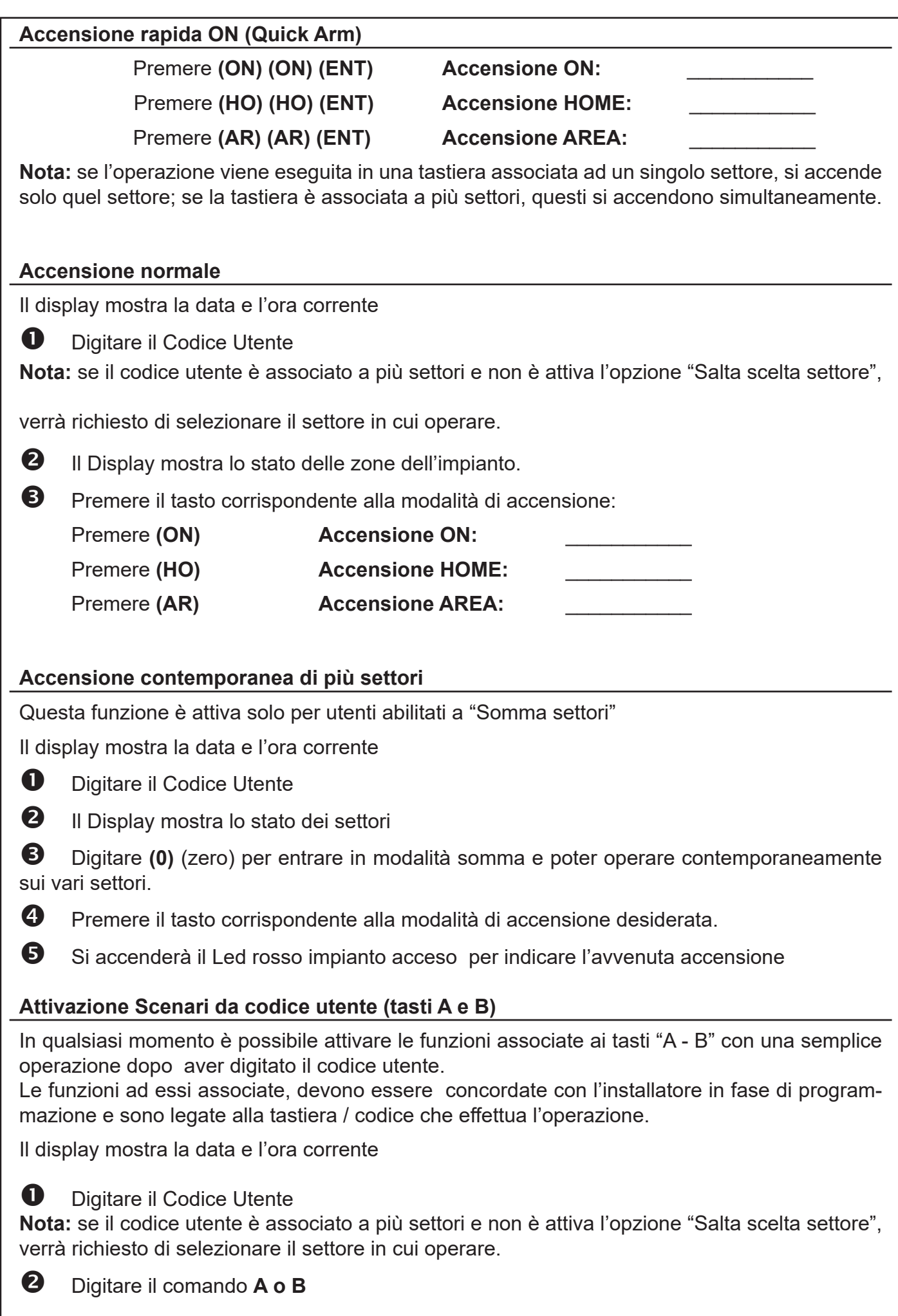

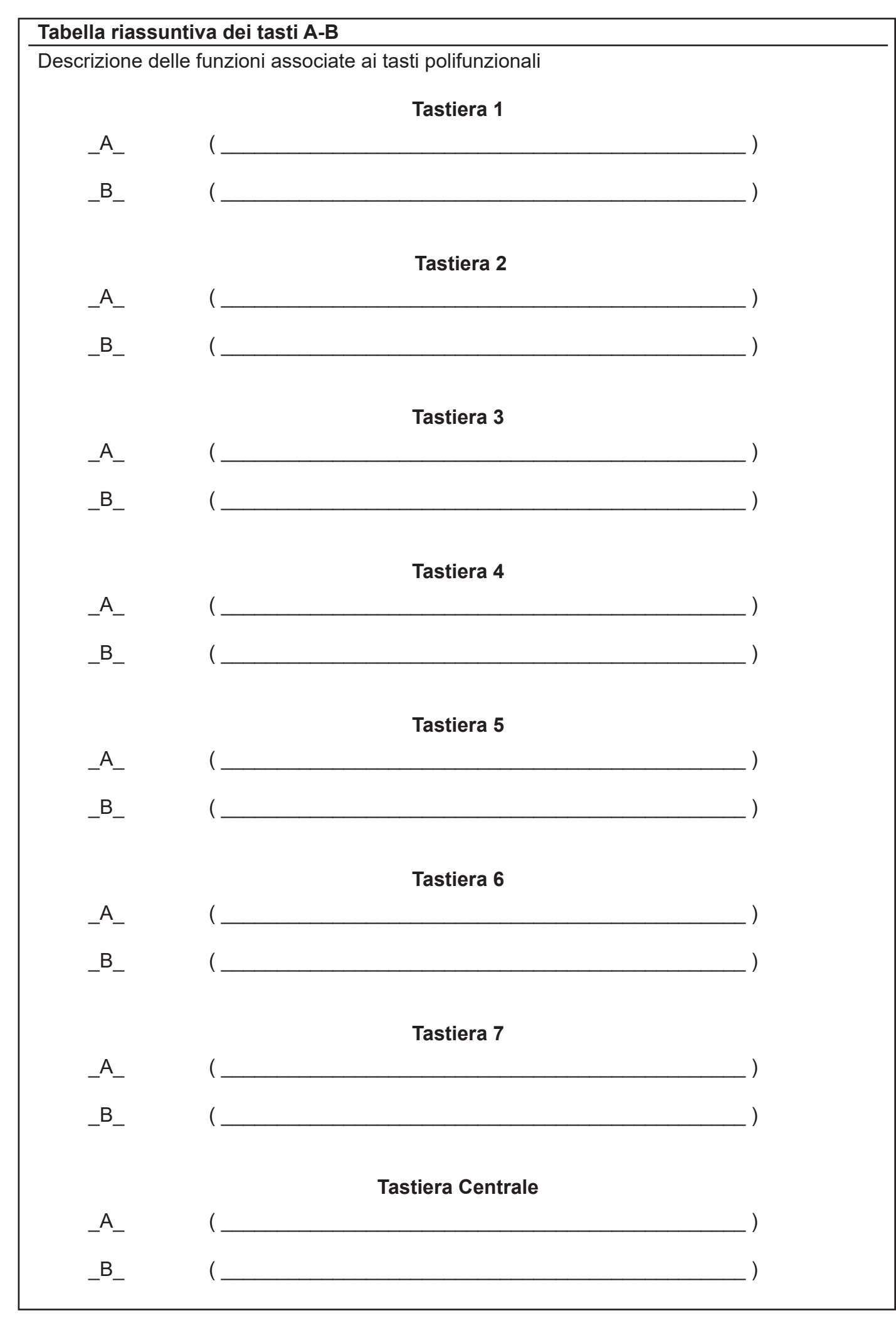

#### **Accensione con TEMPI OFF**

La funzione "**TEMPI OFF**" permette all'utente di eliminare i tempi d'ingresso ed uscita del sistema, garantendo così la massima sicurezza. Infatti, eliminando questi tempi durante le accensioni parzializzate, avremo l'immediata segnalazione di allarme in caso di tentativo di intrusione, eliminando inutili e rischiosi ritardi.

Questa funzione è legata alla configurazione degli Scenari e dev'essere concordata con l'installatore in fase di programmazione

Questa funzione si disattiverà in automatico al successivo spegnimento dell'impianto.

In memoria eventi verrà visualizzata ogni procedura di Tempi Off e Tempi On.

#### **Inserimento straordinario (accensione da Programmatore Orario)**

L'attivazione della centrale in automatico è anticipata dal suono del buzzer della tastiera. Durante questa segnalazione, è possibile effettuare l'inserimento dello straordinario per ritardare l'accensione di un ora. Questa operazione si può effettuare per un massimo di tre volte, dopo di che l'impianto non accetterà più inserimenti di straordinari e procederà all'accesione.

Il display mostra la data e l'ora corrente e suona il buzzer

# **D** Digitare il Codice Utente

**Nota:** se il codice utente è associato a più settori e non è attiva l'opzione "Salta scelta settore", verrà richiesto di selezionare il settore in cui operare.

**2** Premere il tasto (8) per effettuare l'inserimento dello straordinario.

#### **Spegnimento rapido**

Il display mostra la data e l'ora e la modalità di accensione

**D** Digitare il Codice Utente

**Nota:** se il codice utente è associato a più settori e non è attiva l'opzione "Salta scelta settore", verrà richiesto di selezionare il settore in cui operare.

Se il Led memoria di allarme si accende significa che è avvenuto un allarme, inoltre il display visualizzerà le zone andate in allarme.

#### **Spegnimento normale**

Il display mostra la data e l'ora e la modalità di accensione

**D** Digitare il Codice Utente

**Nota:** se il codice utente è associato a più settori e non è attiva l'opzione "Salta scelta settore", verrà richiesto di selezionare il settore in cui operare.

# Premere **"OFF**" o "**5**", **la centrale si spegne.**

Se il Led memoria di allarme si accende significa che è avvenuto un allarme, inoltre il display visualizzerà le zone andate in allarme.

#### **Spegnimento contemporaneo di più settori**

Il display mostra la data e l'ora

**D** Digitare il Codice Utente

**2** Il Display mostra lo stato dei settori.

Digitare **(0)** (zero) per entrare in modalità somma

Premere **"OFF**" o "**5**", **si spengono i settori accesi**

**9** Premere **(ESC)** per uscire

 Se il Led memoria di allarme si accende significa che è avvenuto un allarme, inoltre il display visualizzerà le zone andate in allarme.

#### **Codice di Emergenza**

Per mezzo del **Codice di Emergenza** è possibile attivare, se programmata dall'Installatore, un'uscita di allarme Antirapina o una comunicazione telefonica silenziosa.

In questo modo, se si è costretti a spegnere l'impianto sotto minaccia è possibile avvisare silenziosamente qualcuno che possa accorrere.

Il **Codice di Emergenza** è un codice con analoghe funzioni a quello del **Codice Utente** e che, quindi, può essere utilizzato per spegnere la centrale sotto minaccia.

Viene creato automaticamente dalla centrale aggiungendo 1 all'ultima cifra di ogni codice utente, senza riporto.

Digitare il Codice di Emergenza [Codice Utente **+ 1 unità**]:

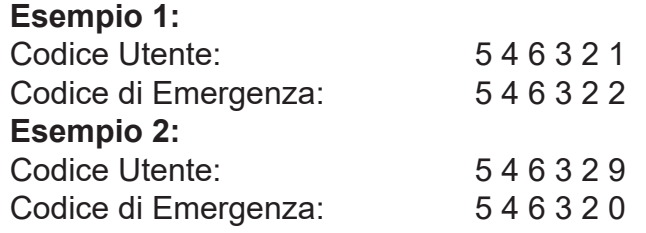

#### **Esclusione e Reinserimento delle zone**

Ad impianto spento è possibile effettuare l'esclusione di zone.

Vi sono 2 modi per escludere una zona; un sistema rende necessario ricordare il numero di zona da escludere/includere, l'altro sistema prevede di scorrere il menù zone di competenza da escludere/includere.

**Esempio:** Si desidera escludere la zona 2.

# **D** Digitare il Codice Utente

**Nota:** se il codice utente è associato a più settori e non è attiva l'opzione "Salta scelta settore", verrà richiesto di selezionare il settore in cui operare.

Premere il tasto **(ZONE) - (0)**

**1° modo (a):**

 $\Theta$   $\theta$  Digitare il numero della zona da escludere

**<sup>4</sup>2 a** Premere il tasto (ENT) per confermare,

 $\Theta$  a Premere (ESC) per uscire dalla funzione "escludi zona" **2° modo (b):**

 $\bigcirc$ **b** Scorrere la lista delle zone di competenza fino a quella desiderata ( $\bigvee$ )

**40** Premere il tasto (ENT) per confermare,

**Bb** Premere (ESC) per uscire dalla funzione "escludi zona"

 Il display mostrerà quale zona è stata esclusa ed il led verde di "OK" comincerà a lampeggiare per indicare l'avvenuta esclusione.

# **Per reinserire le zone escluse, deve essere effettuata la stessa procedura vista per l'esclusione.**

# **Variazione dei numeri telefonici**

Ad impianto spento è possibile effettuare la variazione dei numeri telefonici.

**D** Digitare il Codice Utente

**Nota:** se il codice utente è associato a più settori e non è attiva l'opzione "Salta scelta settore", verrà richiesto di selezionare il settore in cui operare.

- **2** Premere (1)
- Premere ripetutamente il tasto **()** fino al passo **"Numeri telefon."** premere **(ENT)**
- Premere **(CLR),** selezionare il numero di telefono **(1)..(16)** (es.1) ed **(ENT)**
- Premere **(CLR)**, inserire il **(nuovo numero di telefono)** ed **(ENT)** per confermare
- **6** Premere (ESC) per uscire

**Ogni cambiamento dei numeri telefonici deve essere seguito da un ricollaudo del sistema.**

**Nota:** E' possibile variare i numeri telefonici di competenza e solo quelli Vocali e SMS.

### **Esclusione del cicalino (Beep dei tasti)**

E' possibile escludere il suono del cicalino interno da ogni singola tastiera.

**D** Digitare il Codice Utente

**Nota:** se il codice utente è associato a più settori e non è attiva l'opzione "Salta scelta settore", verrà richiesto di selezionare il settore in cui operare.

- Premere **(1)**
- Premere ripetutamente il tasto **()** fino al passo **"Beep dei tasti"**  premere **(ENT)**
- Premere **(CLR)** per variare Premere **(ENT)** per confermare;
- **9** Premere (ESC) per uscire

**Per reinserire il suono del cicalino interno della tastiera deve essere attuata la stessa procedura vista per l'esclusione.**

# **Variazione DATA/ORA**

Ad impianto spento è possibile effettuare la variazione della data ed ora.

**D** Digitare il Codice Utente

**Nota:** se il codice utente è associato a più settori e non è attiva l'opzione "Salta scelta settore", verrà richiesto di selezionare il settore in cui operare.

- **2** Premere (1)
- Premere ripetutamente il tasto **()** fino al passo **"Data/Ora"**  premere **(ENT)**
- Premere **(CLR)** per variare Inserire il valore numerico voluto Premere **(ENT)** per confermare; Con **()** si scorrono i campi (*Ore - Minuti - Giorno - Mese - Anno*)
- **9** Premere (ESC) per uscire

# **Inibizione PO**

- E' possibile effettuare l'inibizione del Programmatore Orario.
- **D** Digitare il Codice Utente

**Nota:** se il codice utente è associato a più settori e non è attiva l'opzione "Salta scelta settore", verrà richiesto di selezionare il settore in cui operare.

- **2** Premere (1)
- Premere ripetutamente il tasto **()** fino al passo **"Inibizione PO"**  premere **(ENT)**
- Premere **(CLR)** per variare Premere **(ENT)** per confermare;
- **9** Premere (ESC) per uscire

**Per reinserire il Programmatore Orario deve essere attuata la stessa procedura vista per l'inibizione.**

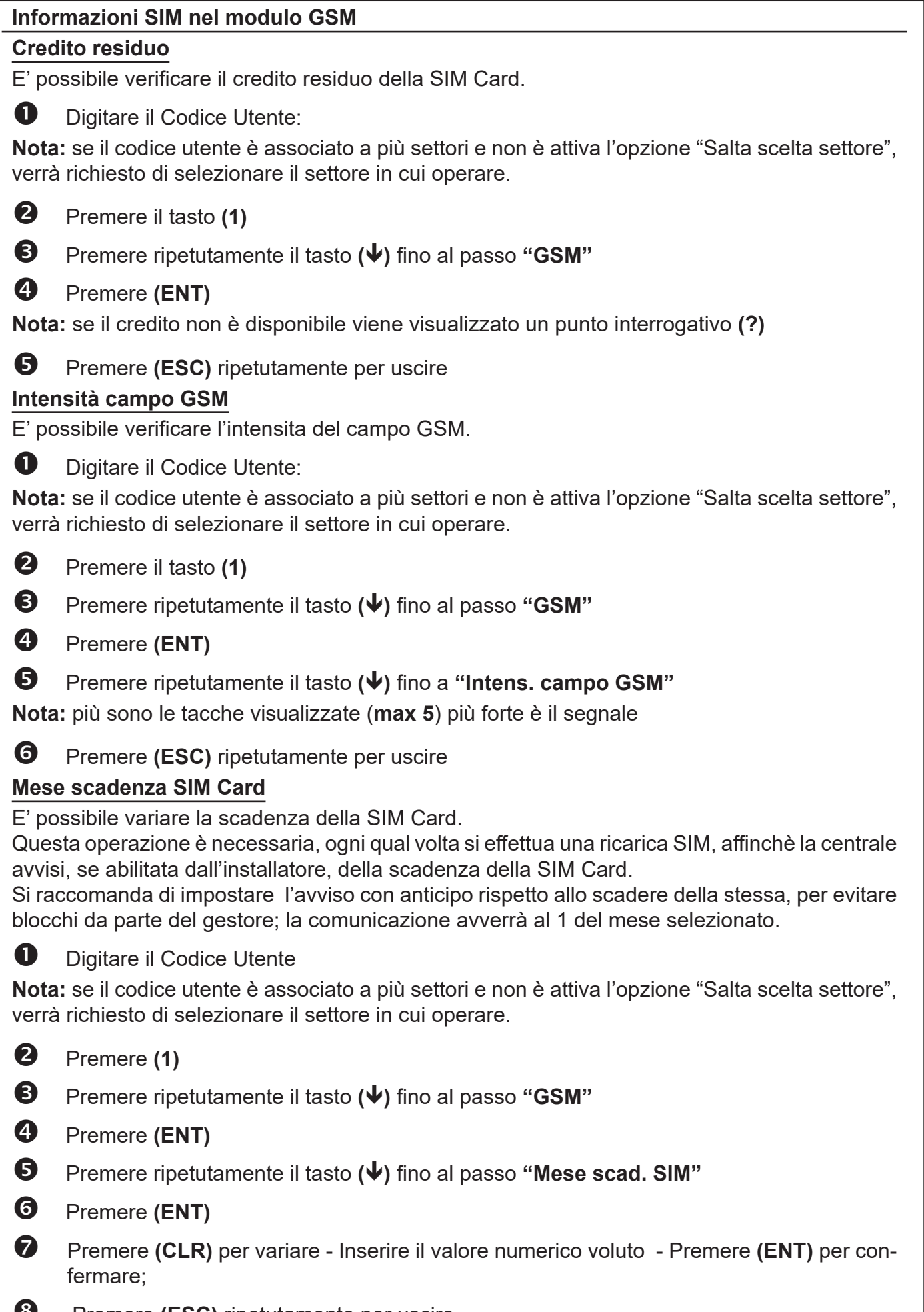

**8** Premere (ESC) ripetutamente per uscire

# **Informazioni Codice Impianto (Panel ID)**

E' possibile visualizzare il Codice Impianto associato alla centrale.

Questo codice è indispensabile in fase di registrazione nel sito **www.mioantifurto.it** per abilitare l'App Manager.

**D** Digitare il Codice Utente

**Nota:** se il codice utente è associato a più settori e non è attiva l'opzione "Salta scelta settore", verrà richiesto di selezionare il settore in cui operare.

- Premere **(1)**
- Premere ripetutamente il tasto **()** fino al passo **"Panel ID"**

# Premere **(ENT)**

**Nota:** se il Codice Impianto non è abilitato o non è disponibile, il display non visualizza nessuna informazione

# **9** Premere (ESC) ripetutamente per uscire

# **Impostazioni - Audio / Display-Led - Tastiera**

E' possibile variare le impostazioni della tastiera CENTRALE. Questa operazione permette di variare il volume di emissione audio, l'abilitazione o meno all'emissione audio dello stato delle zone, delle uscite O.C., il contrasto del display, la luminosità dei LED e la retroilluminazione

**D** Digitare il Codice Utente

**Nota:** se il codice utente è associato a più settori e non è attiva l'opzione "Salta scelta settore", verrà richiesto di selezionare il settore in cui operare.

- Premere **(1)** seguito dal tasto **()**
- **<sup>6</sup>** Premere **(ENT)** per entrare nel sotto-menù
- Premere **()** per selezionare una delle varie impostazioni Premere **(CLR)** per variare i parametri impostati - Premere **(ENT)** per confermare le variazioni
- **9** Premere (ESC) per uscire

#### **Note**:

- **Audio stato zone**: impostato a SI, fa in modo che l'apertura delle zone venga comunicata.
- **Audio stato OC**: impostato a SI, fa in modo che l'attivazione dell'uscita venga comunicata.
- **Audio eventi**: impostato a SI, fa in modo che un evento pre-programmato venga comunicato.

**- Volume Audio**: possibili impostazioni: Mute - Basso -Medio - Alto. **"**Mute**"** disattiva l'audio della tastiera per qualsiasi comunicazione (eventi e stato zone).

# **Funzione RTC su tastiera**

E' possibile eseguire da tastiera la stessa funzione utilizzabile tramite linea telefonica (vedi capitolo "Comandi DTMF")

**D** Digitare il Codice Utente

**Nota:** se il codice utente è associato a più settori e non è attiva l'opzione "Salta scelta settore", verrà richiesto di selezionare il settore in cui operare.

- Premere il tasto **(7)**
- **6** Inserire i comandi DTMF utilizzati per l'RTC telefonico
- **4** Premere (ESC) per uscire

# **Test delle zone**

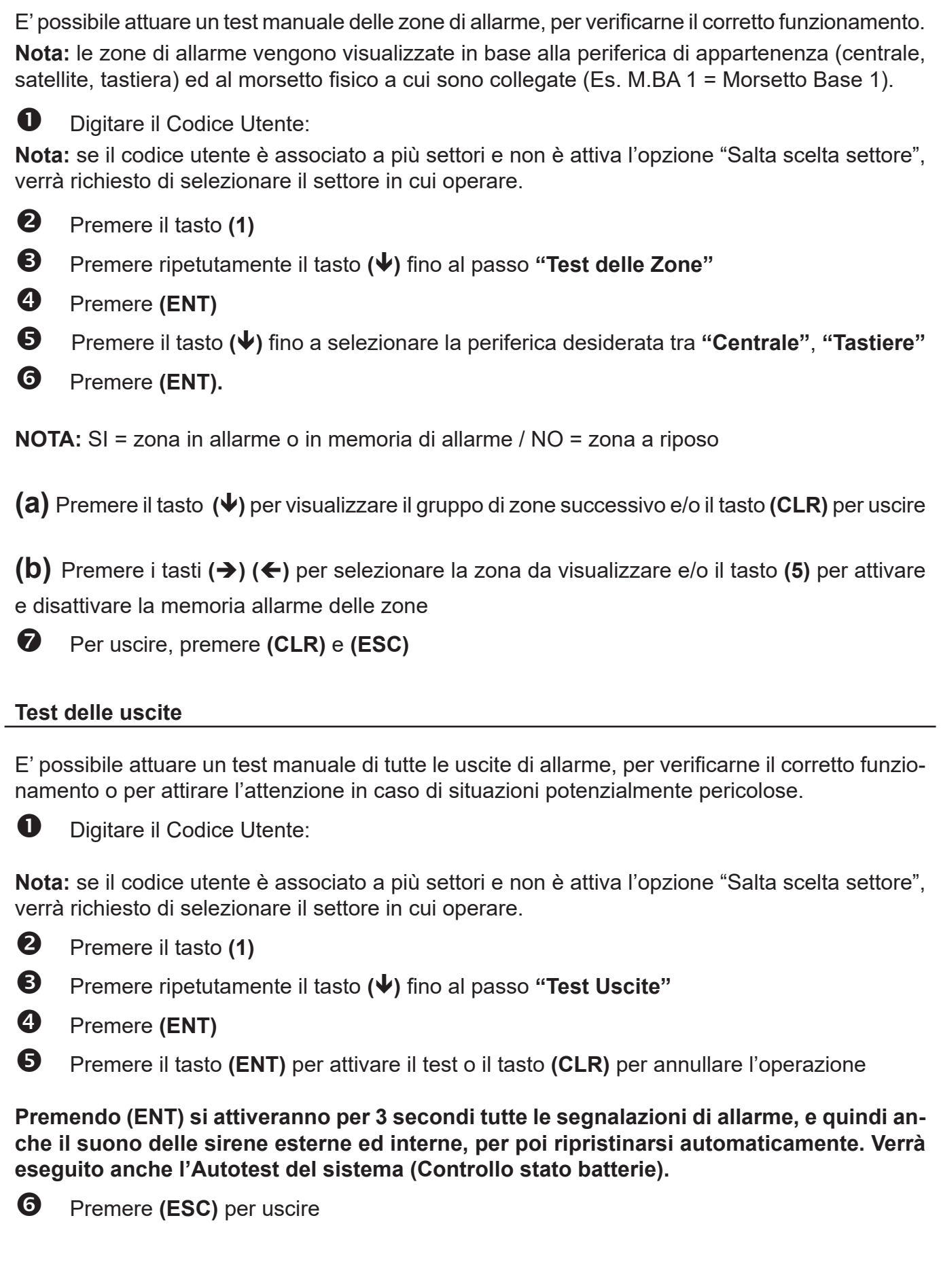

#### **Comandi con HELP Testuale**

E'possibile effettuare una qualsiasi delle operazioni consentite al proprio codice, sfruttando un menù di " HELP Testuale"

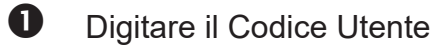

**Nota:** se il codice utente è associato a più settori e non è attiva l'opzione "Salta scelta settore", verrà richiesto di selezionare il settore in cui operare.

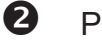

Premere **(ENT)**

- Premere **()** sino alla funzione desiderata e poi premere **(ENT)** per effettuare la funzione
- **4** Premere (ESC) per uscire

**Dispaccio Panico**

**CENTRALE/TASTIERA VENEZIA:** Premere il tasto **(F1)** seguito da **(F4)**.

**Dispaccio Fuoco**

**CENTRALE/TASTIERA VENEZIA:** Premere il tasto **(F1)** seguito da **(F2)**.

**Dispaccio Medico**

**CENTRALE/TASTIERA VENEZIA:** Premere il tasto **(F1)** seguito da **(F3)**.

#### **Memoria Eventi**

In qualsiasi momento è possibile interrogare la centrale per visualizzare sul display il contenuto della memoria eventi. Gli eventi mostrati saranno solo quelli di competenza.

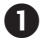

**D** Digitare il Codice Utente

**Nota:** se il codice utente è associato a più settori e non è attiva l'opzione "Salta scelta settore", verrà richiesto di selezionare il settore in cui operare.

Premere **(MEM),** Sul display comparirà l'ultimo evento, con data ed ora.

**<sup>●</sup>** Premendo (↓) si visualizzano tutti gli altri eventi, retrocedendo nel tempo.

**4** Premendo ulteriormente (CLR) si visualizza la stringa della zona allarmata.

 Premendo **(CLR)** compaiono ulteriori indicazioni su quale numero telefonico si è avuto il buon esito di comunicazione telefonica,

**6** Premere (ESC) per uscire

# **Abilita Installatore**

Abilita l'installatore a poter accedere alla programmazione tramite tastiera, connessione diretta tramite porta USB o connessione remota tramite linea telefonica

- 
- **D** Digitare il Codice Utente:

**Nota:** se il codice utente è associato a più settori e non è attiva l'opzione "Salta scelta settore", verrà richiesto di selezionare il settore in cui operare.

- Premere il tasto **(1)**
- Premere ripetutamente il tasto **()** fino al passo **"Abilita Install."**
- Premere **(ENT)**
- **9** Premere (ESC) per uscire

# **Attivazione O.C.**

E' possibile comandare manualmente le 2 uscite attive che la centrale possiede e che possono essere adoperate per usi diversi. Vi sono 2 modi per operare sulle uscite attive; un sistema rende necessario ricordare il numero dell'uscita da attivare/disattivare, l'altro sistema prevede di scorrere delle uscite di competenza..

**Esempio:** un apparecchiatura può essere attivata o disattivata sia telefonicamente che da tastiera, per attivazioni generiche (riscaldamento, irrigazione, ventilazione, automatismi, ecc).

**D** Digitare il Codice Utente

**Nota:** se il codice utente è associato a più settori e non è attiva l'opzione "Salta scelta settore", verrà richiesto di selezionare il settore in cui operare.

Premere il tasto **"6"**

**1° modo (a):**

- $\Theta$  a Digitare il numero dell'uscita attiva
- **<sup>O</sup>** $a$  Premere il tasto (**ENT**) per confermare,

# **2° modo (b):**

- **60** Scorrere la lista delle uscite attive fino a quella desiderata (↓)
- **40** Premere il tasto **(ENT)** per confermare,
- $\Theta$  **b** Premere (ESC) per uscire dalla funzione.

# **Attivazione tasti polifunzionali**

In qualsiasi momento è possibile attivare le funzioni associate ai tasti "A-B" con una semplice operazione anche senza aver digitato il codice utente.

La funzione ad essi associata è fissata dall'installatore in fase di programmazione ed è legata alla tastiera da cui si effettua l'operazione.

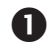

Digitare il comando polifunzionale ("**A-B**") seguito da **(ENT)**

# **Controllo Telefonico Remoto**

La funzione RTC **(Remote Telephone Control**), cioè il controllo telefonico a distanza del sistema, permette di accedere a determinate operazioni della centrale, mediante un telefono in DTMF, collegato alla **rete telefonica** o **telefono cellulare**.

# **Come chiamare l'impianto !**

Comporre il numero telefonico dove si trova installata la centrale.

Al raggiungimento del numero di squilli, una voce sintetizzata avvertirà di digitare il Codice dell'Utente. **Se fosse inserita una** *segreteria telefonic***a, si può attuare lo scavalcamento:**

a. Comporre una prima volta il numero telefonico e lasciare squillare per una volta.

b. Riattaccare il ricevitore.

c. Richiamare una seconda volta, almeno dopo 8 secondi e non oltre 20 secondi dal primo squillo.

d. Una voce sintetizzata avvertirà di digitare il Codice dell'Utente.

Digitare lentamente il Codice dell'Utente e una voce sintetizzata avvertirà se il Codice risulta riconosciuto. Digitare il settore desiderato, se richiesto.

**Ora si possono attivare le varie funzioni, ricodando che la centrale ha una funzione di guida vocale che ci aiuta nella gestione da remoto.**

# **Comandi DTMF**

**[0] OFF ZONE:** attiva la possibilità di escludere/includere le zone di ingresso della centrale dalla n° 1 alla n° xx. **Esempio:** [0] + (numero zona) + (#).

**[1] ESC:** cambio settore.

**[2] MEM:** ascoltare la memoria eventi

- **[3]** interruzione totale delle chiamate telefoniche
- **[4]** Attiva la funzione "Ascolto ambientale"

 **tramite modulo NPSTN:** la funzione si attiva per 30'' e poi torna al menù principale.

 **tramite modulo GSM:** la funzione si attiva per 60'' e si entra in un sotto menù:

**[3]** Riduce/Aumenta amplificazione del microfono della centrale

**[4]** Rinnovo ascolto ambientale di 60''/ ritorno all'ascolto ambientale dalla funzione "parlata verso la centrale"

**[5]** Attiva la funzione "parlata verso la centrale"

**[1,2,6,7,8,9,0,\*,#]** Uscita dalla funzione "Ascolto ambientale"

- **[5] OFF:** provoca lo spegnimento della centrale CENTRALE SPENTA -
- **[6] O.C.:** attiva la possibilità di comandare le uscite Open Collector dalla n° 1 alla n° xx;

 **Esempio:** per comandare l'O.C.n°2; premere successivamente i tasti **[6]** e **[2]**

# seguito da **[#]**o**[6][0][2].**

**[7] TEST:** esplica le informazioni sullo stato della centrale.

**[8] ACC.PARZ:** si entra in un sotto menù dedicato alle accensioni parzializzate; [1] per accendere in HOME / [2] per accendere in AREA

**[9] ON:** provoca l'accensione della centrale in modalità ON - CENTRALE ACCESA ON-

**[#] ENTER:** si preme per confermare un dato introdotto dalla tastiera.

**[** $*$ **] STOP:** si preme per interrompere una funzione (es: l'elenco della memoria eventi)

# **Chiusura di una Comunicazione**

Con tasto **[3] (attivo solo se abilitato "interrompe com." nel profilo utente) :** è possibile interrompere l'intero ciclo di chiamate VOCALI premendo il tasto **[3]**

# **Attivazione RTC a seguito di una Comunicazione**

Dopo aver ricevuto una chiamata ed ascoltato l'intero messaggio, è possibile premere il tasto **[7]** per attivare la procedura RTC e gestire l'impianto come è riportato nel capitolo relativo al "Controllo Telefonico Remoto", **(attiva solo se abilitato "Abilita RTC" nel profilo).** Se è abilitato nel profilo il passo "interrompe com.", effettua anche il blocco totale delle chiamate vocali successive.

### **Gestione SMS - solo con modulo GSM integrato**

La centrale ha la possibilità di inoltrare dei messaggi SMS specifici in funzione degli eventi che si generano.

Questi messaggi possono essere di carattere tecnico o di allarme e/o di ripristino degli ingressi. *Messaggi tecnici* sono relativi a situazioni quali le anomalie di alimentazione, di batteria od altri, e vengono composti in automatico sfruttando una libreria di SMS pre-registrati

*Messaggi di zona* sono relativi a segnalazioni degli ingressi di zona sia per comunicazioni di allarme, ripristino ed esclusione.

# **Gestione SMS di comando**

E' possibile chiedere alla centrale l'esecuzione di comandi da remoto utilizzando sms opportunamente codificati. Si possono richiedere le stesse operazioni previste per il collegamento RTC vocale.

#### **I messaggi SMS entranti vengono eseguiti solo se:**

- il numero di telefono mittente risulta associato ad un utente
- l'utente associato è abilitato a RTC con validazione automatica in base al numero tel.
- sono sintatticamente corretti
- richiedono azioni cui l'utente è abilitato

# **Regole comandi da SMS:**

Più comandi possono essere accodati nello stesso sms, purché:

- la lunghezza totale non superi i **46** caratteri
- i comandi siano separati da un carattere #
- ogni comando sia preceduto e seguito dal carattere #

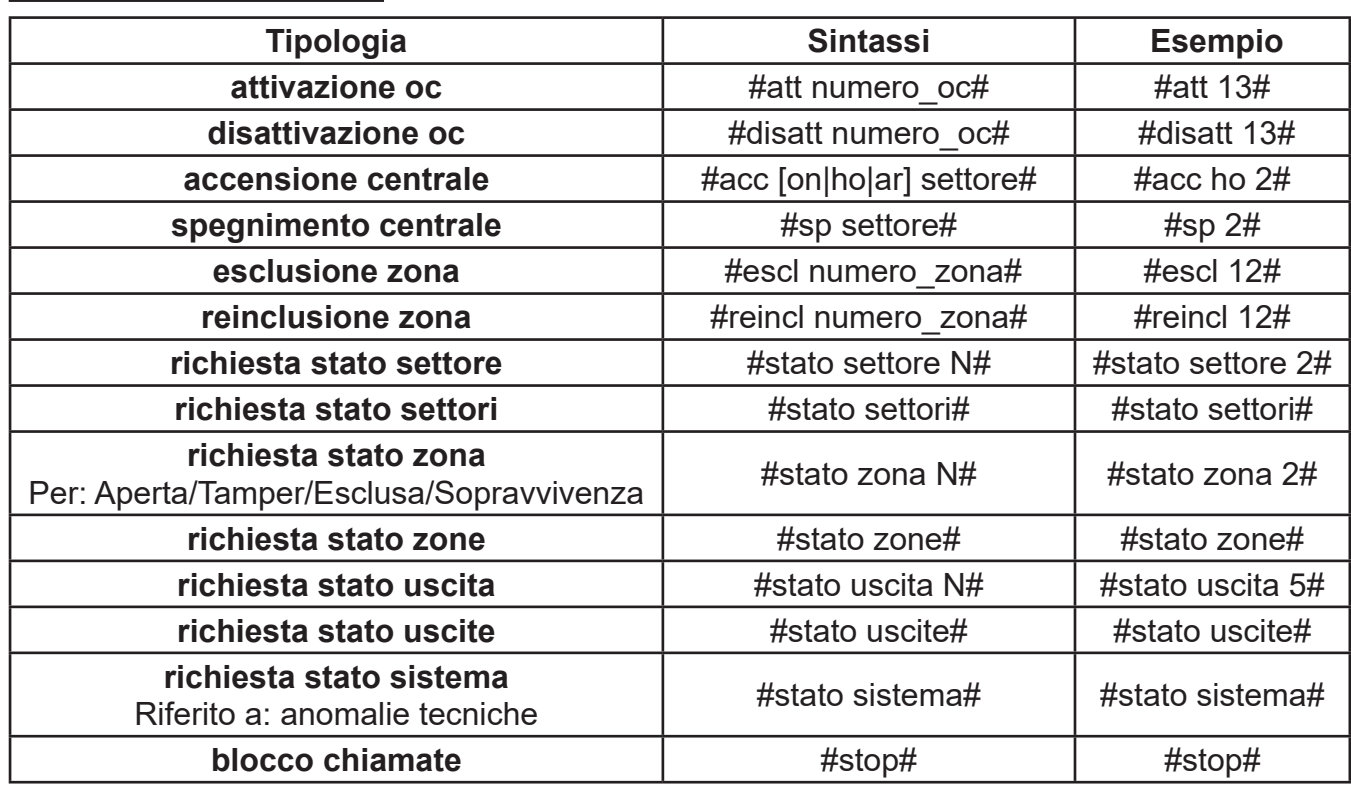

#### **Elenco Comandi da SMS**

**- Esempio** di sequenza corretta: #escl 12#escl 15#acc on 2#stato# **Nota:** Gli spazi in eccesso nella sintassi di un SMS vengono scartati

# **Tutti i comandi e richieste di stato prevedono l'invio di un messaggio di risposta**

#### **Comando #***stato sistema***#**

Il comando **#***stato sistema***#** invia, in uno o più sms, la situazione relativa alla sezione richiesta; oltre a questo è inserito anche il credito residuo della SIM CARD.

#### **Stato sezione Zone - Esclusioni - uscite**

Le sezioni "zone" ed "esclusioni" contengono l'elenco numerico delle zone relative (sequenza di numero separati da spazi).

Viene inviato uno o più sms; ogni sezione è contenuta in un solo sms, ma un sms può contenere più sezioni.

Qualora la singola sezione avesse dimensione tale da superare il limite massimo previsto, il messaggio viene troncato e terminato con puntini di sospensione.

**- Esempio:** #aperta zona 1 2 23 ...#

In questo caso, i parametri eccedenti non vengono comunicati.

#### **Tabella riassuntiva dei tasti polifunzionali**

Descrizione delle funzioni associate ai tasti polifunzionali

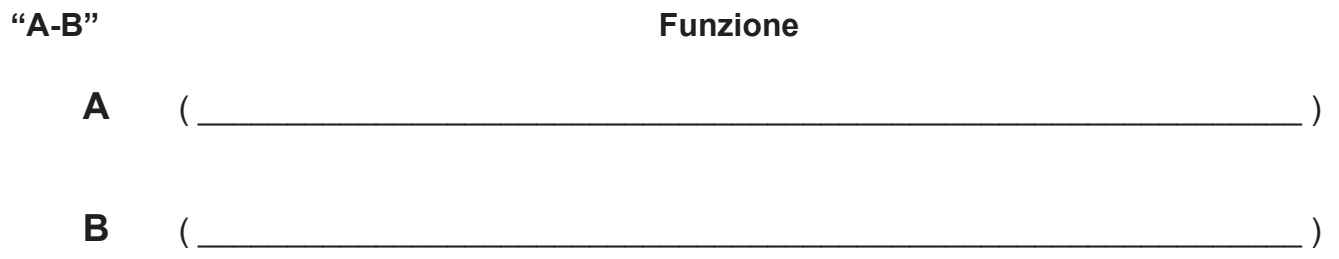

#### **Manutenzione Impianto**

**"ManutenzImpianto"** è un messaggio che ricorda di chiamare l'installatore del sistema per la normale manutenzione.

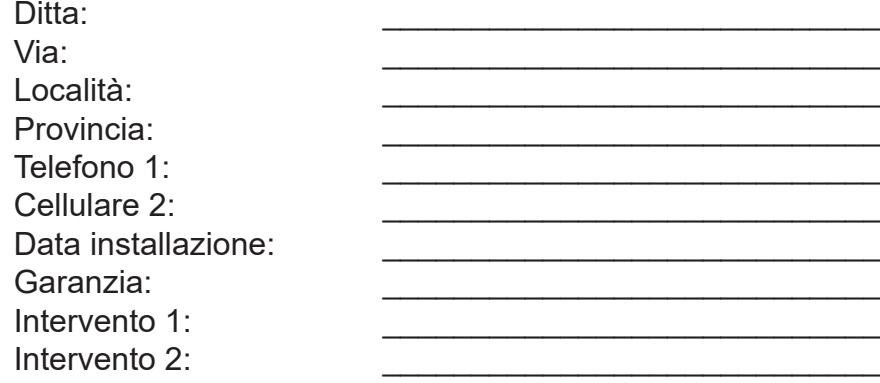

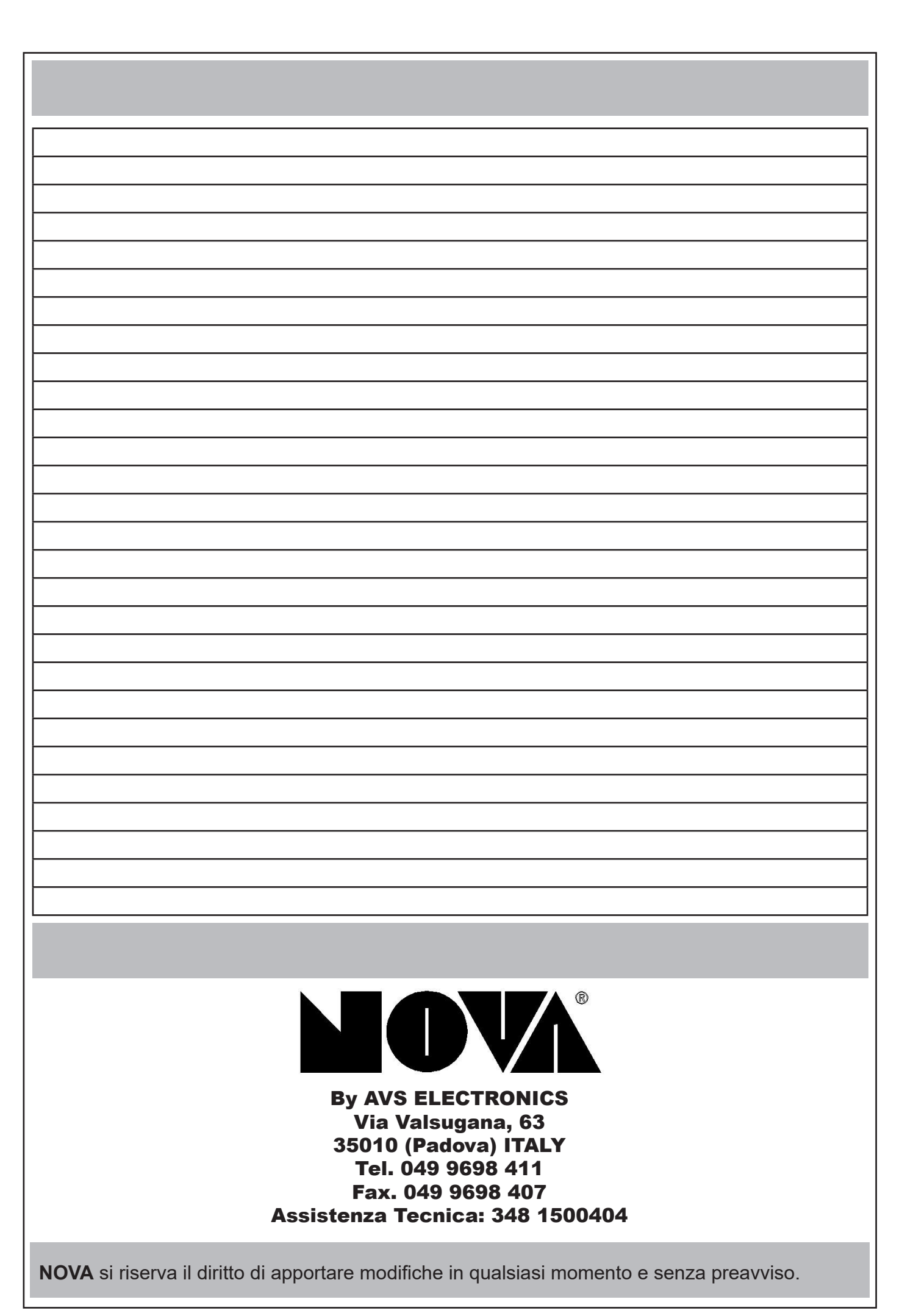